# **SAP Fiori UX Design and Build Challenge**

### **1. Application**

Update information on equipment maintenance and closing maintenance orders in SAP.

#### **2. Story**

In many companies there are field technicians performing preventive maintenance or repairing some equipment. For this process is linked to SAP you must create a maintenance order (IW31) and when the technical finish the job, it should be placed in SAP the final result and the time spent at work, confirming (IW41) and ending the order (IW32). As usually field technicians don't have access to SAP at the time of maintenance, with this application they can easily update the order and close it, including the possibility to attach photos of the process to prove that the service was done properly. When you end the order the data is updated directly in SAP system.

This application is intended for any type of industries, since they have field technicians providing maintenance on company or its customer's equipment.

Example: Telecom companies.

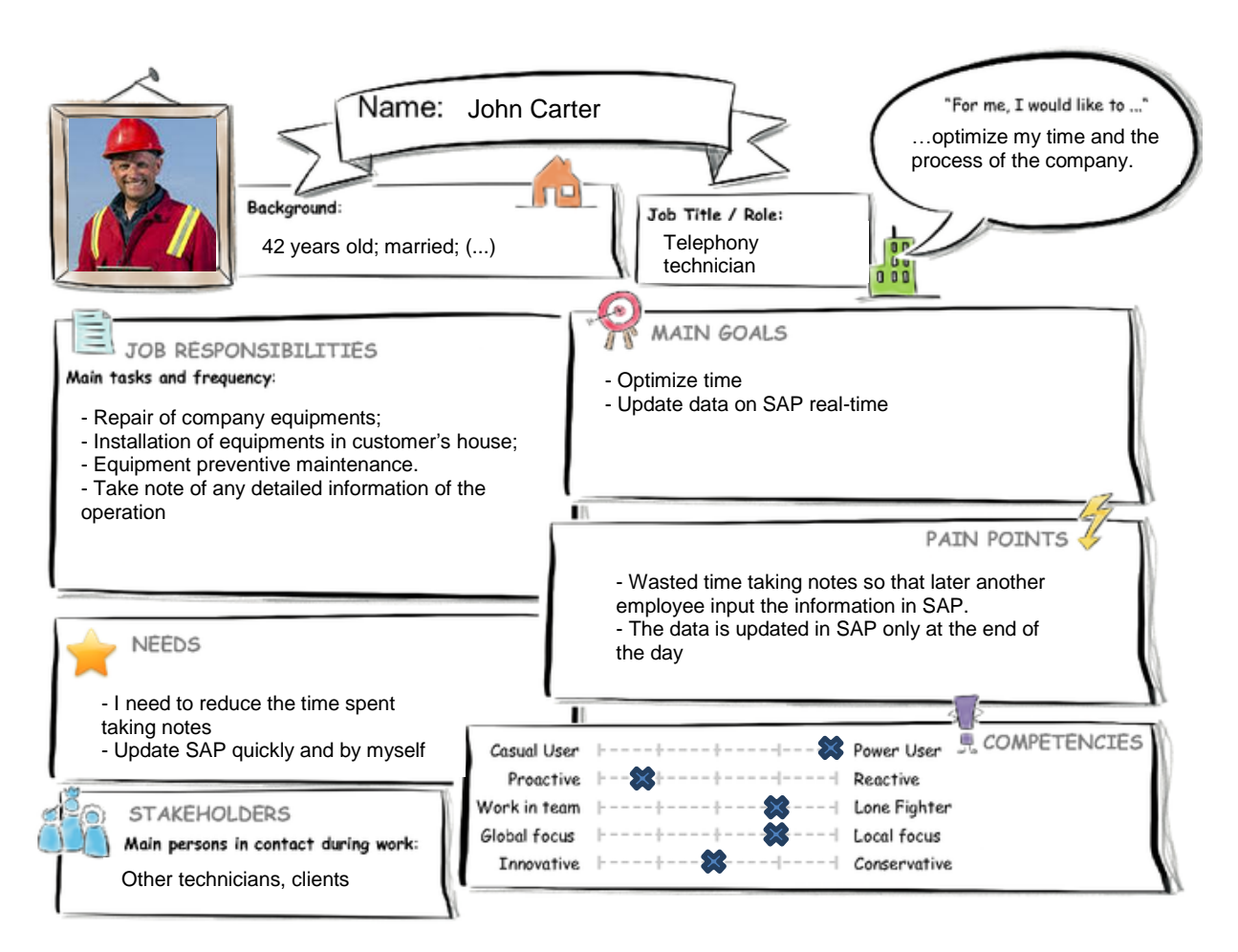

## **3. Persona**

#### **Background:**

42 years old; married; 2 children, work with maintenance of telephony equipments for 18 years, little knowledge of SAP process.

# **4. User Experience Journey**

User Experience Journey - Repair of equipment in customer's house

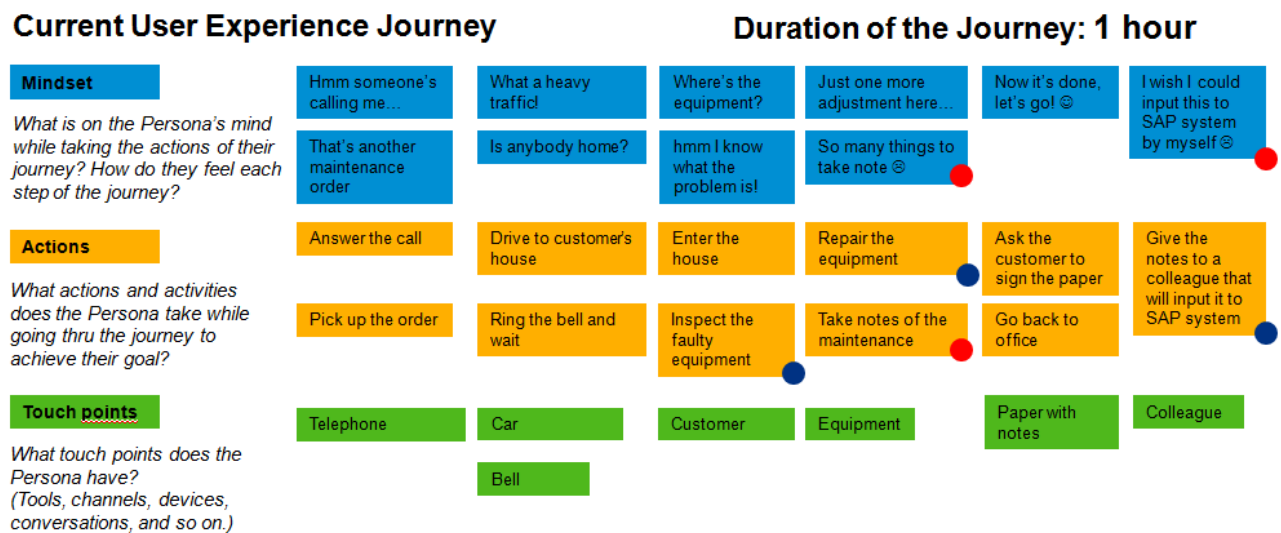

## **5. Mock Up**

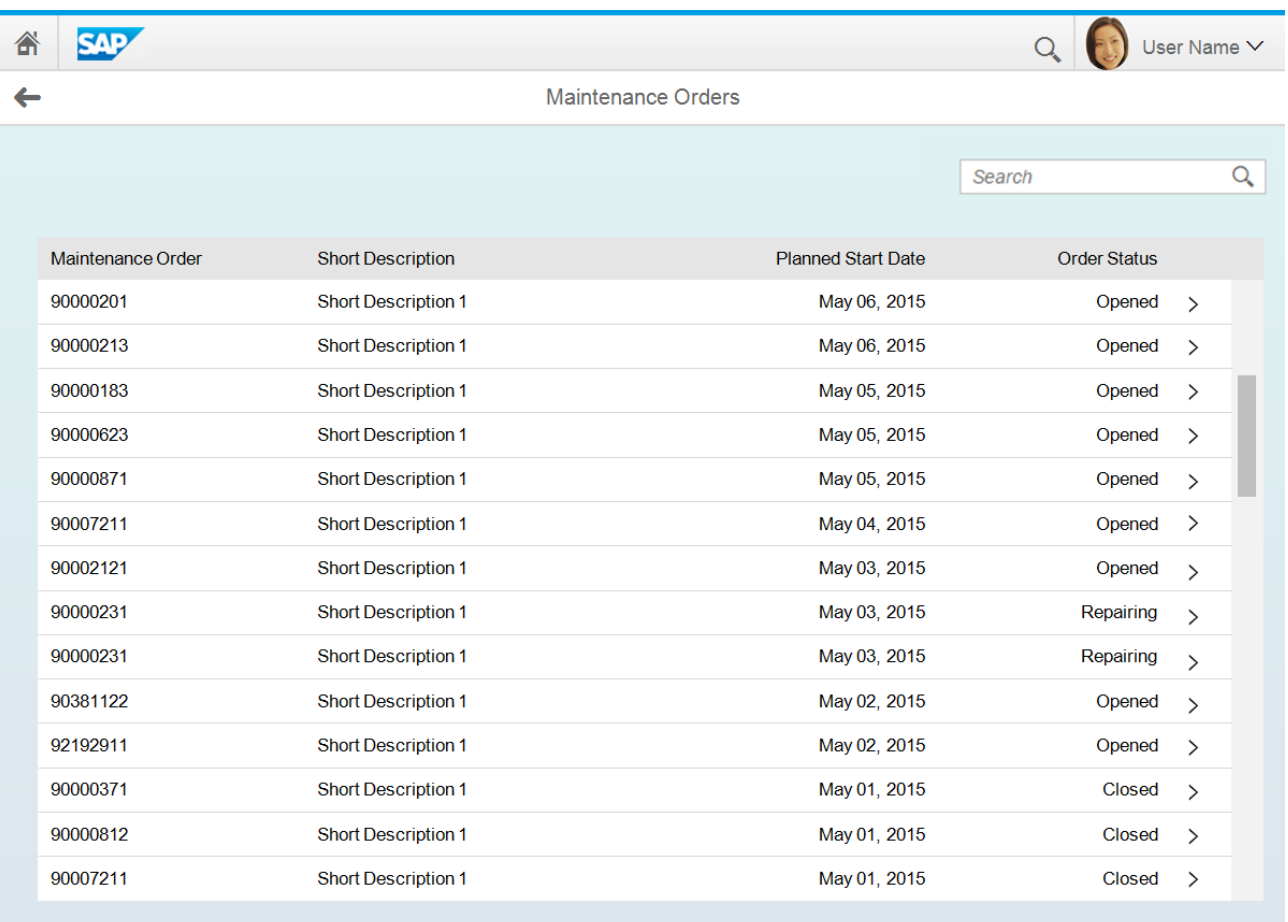

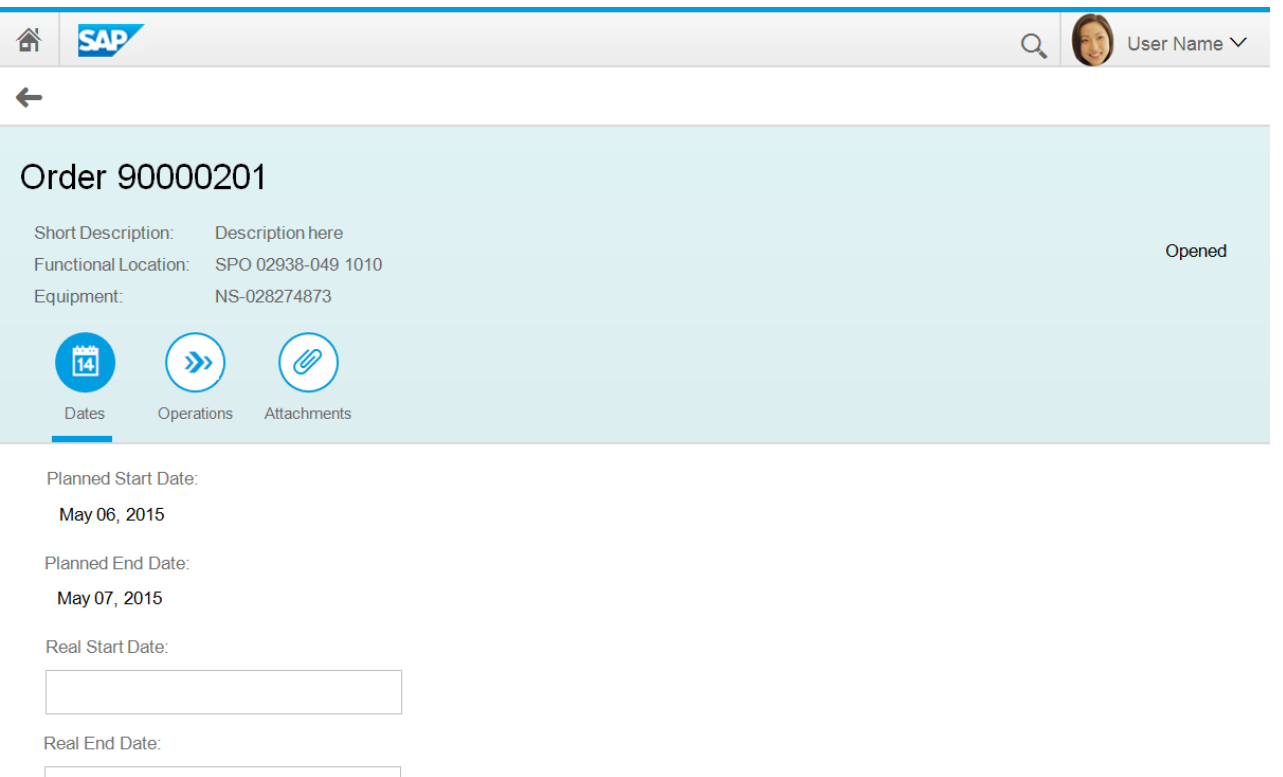

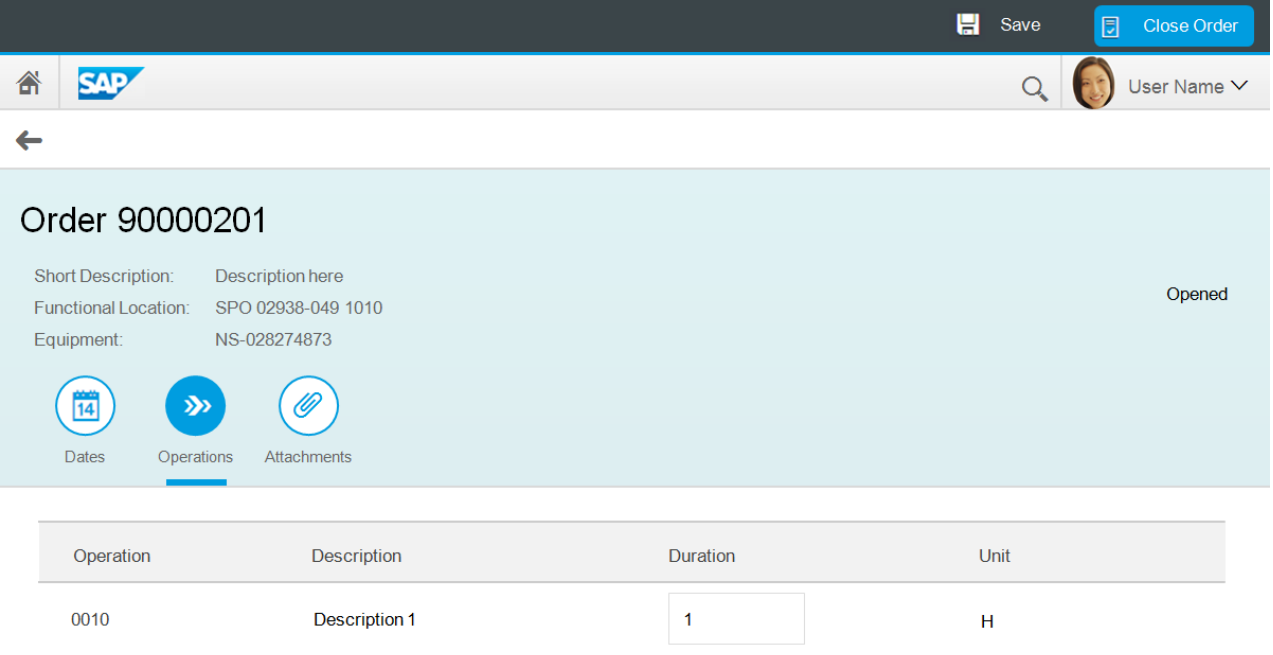

 $\overline{\mathbf{5}}$ 

0020

Description 2

 $\bar{\mathsf{H}}$ 

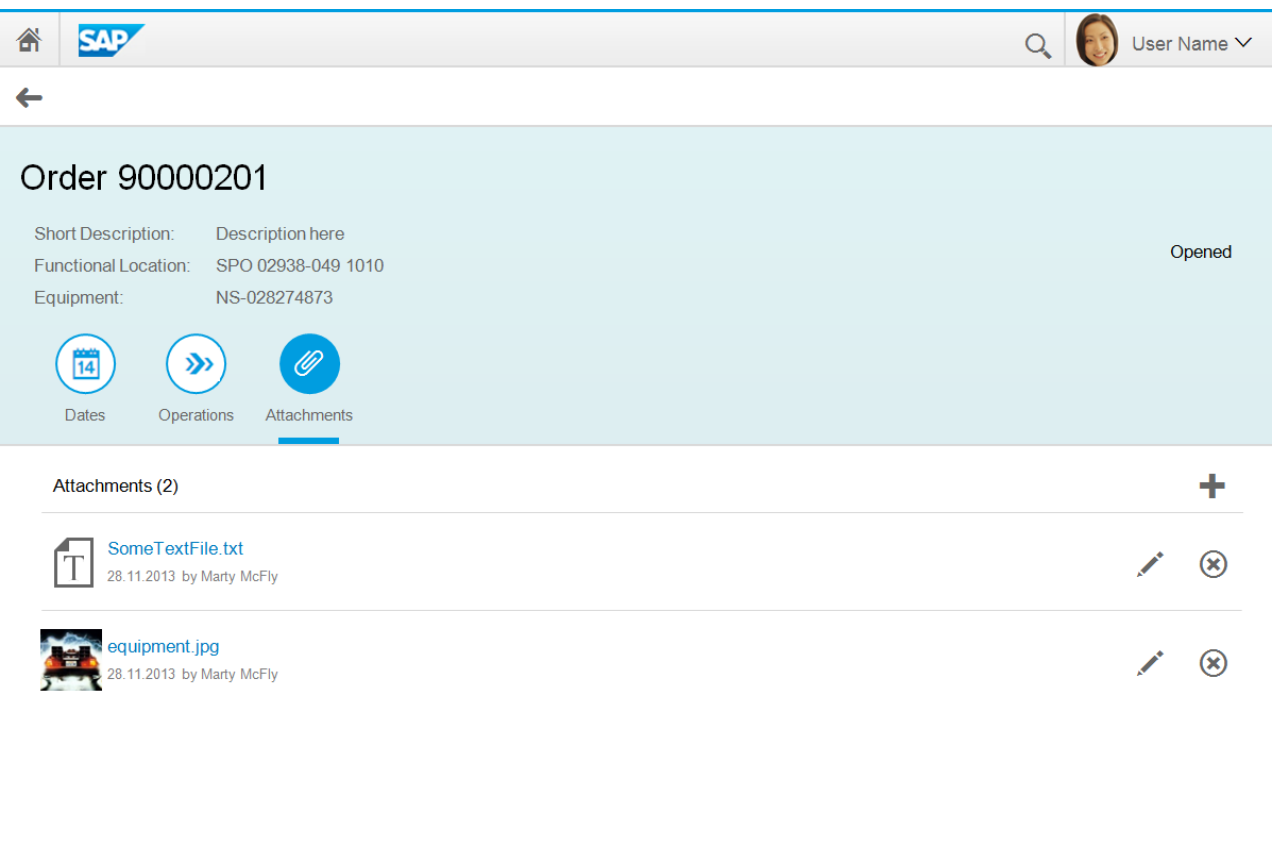

### **6. App Prototype**

I used as a base the template "SAP Fiori Full Screen Application", and made adaptations in texts and controls.

 $\blacksquare$  Save

Close Order

With the Layout Editor, I've created an Icon Tab Bar with three tabs on Details view. In the first tab I've created labels and fields:

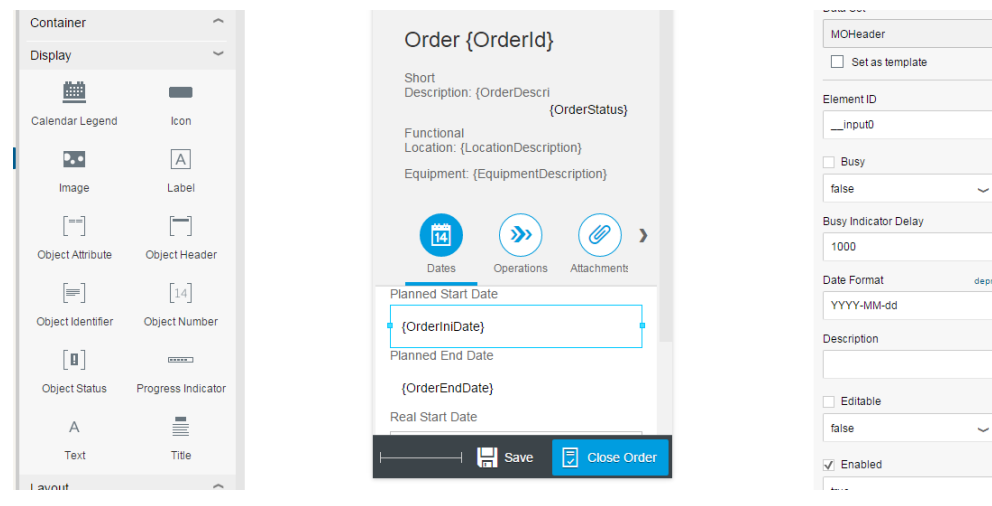

In the second tab, I've used the existing Navigation Table in the template and put it in Operations tab using the Code Editor, changing/adding the fields and values (binding):

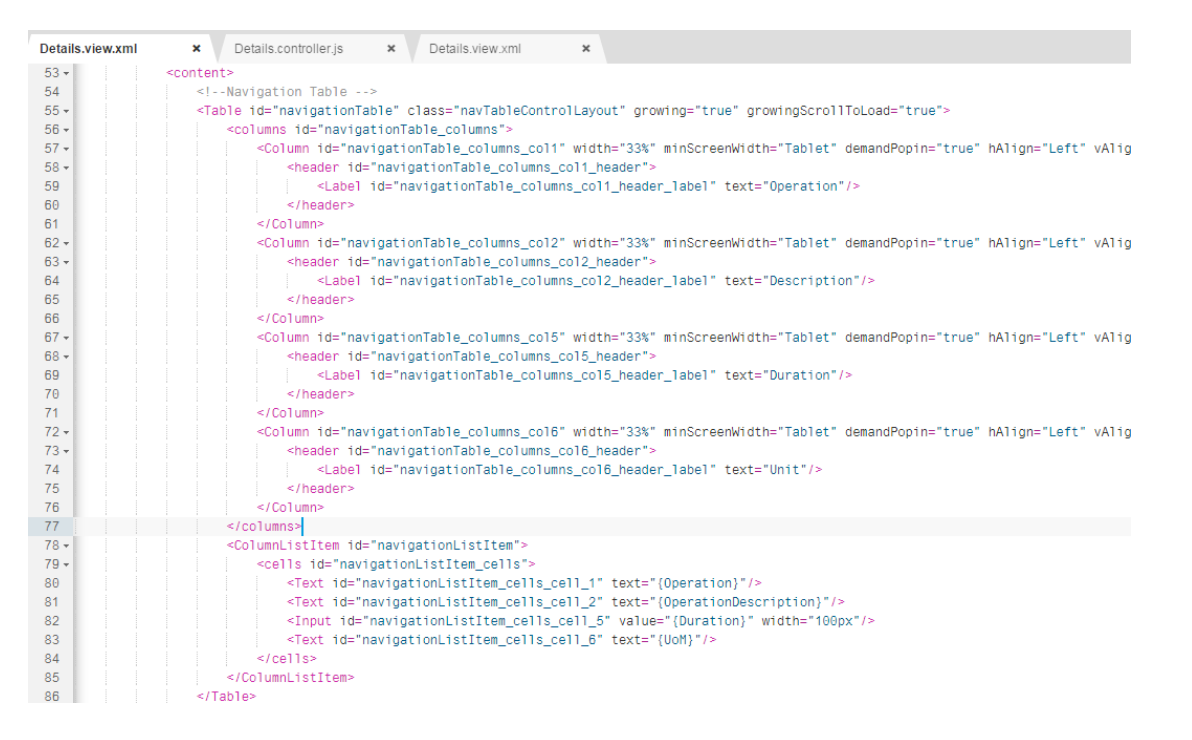

The third tab will contain a File Uploader component (under implementation). Using Code Editor, I've implemented two buttons at Details View (Save and Close Order) and added onSave and onClose functions on Details.controller.js:

```
<footer>
   <Toolbar>
       <ToolbarSpacer/>
        <Button type="Default" text="Save" press="onSave" icon="sap-icon://save"/>
       <Button type="Emphasized" text="Close Order" press="onClose" icon="sap-icon://approvals"/>
    </Toolbar>
31 -onClose: function ( ) {
32<sup>7</sup>sap.m.MessageToast.show("Close Order Button Pressed");
33
     \rightarrow34
        onSave: function ( ) {
35 -36 sap.m.MessageToast.show("Save Button Pressed");
```
App running with mock data:

37

 $\rightarrow$ . 37.<br>20

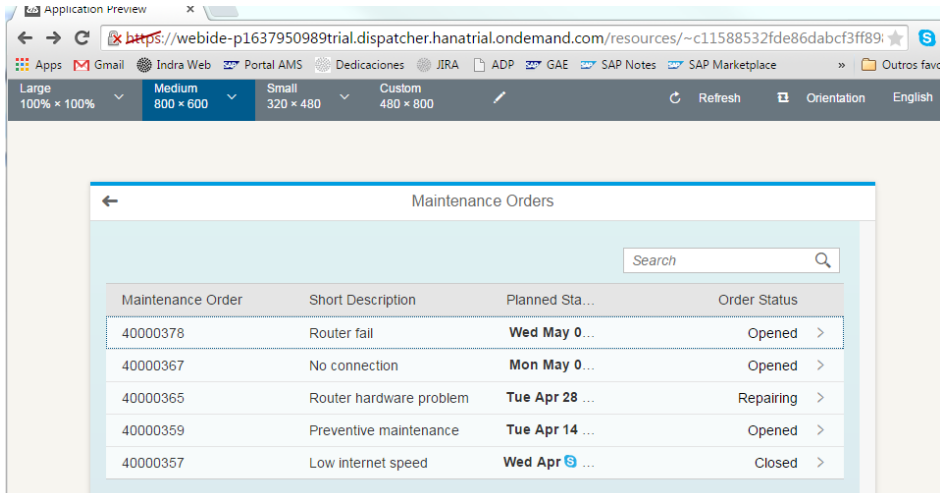

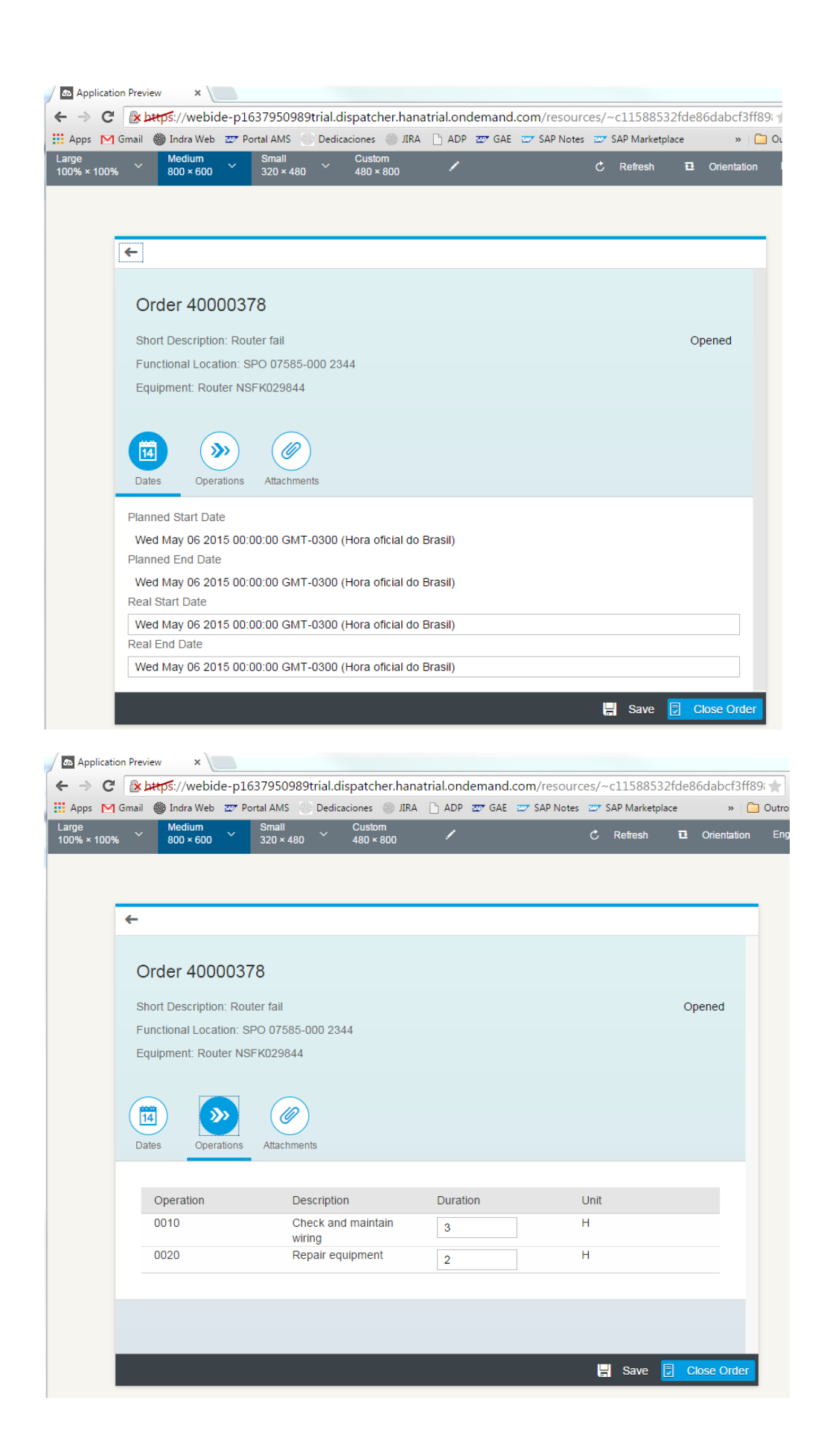

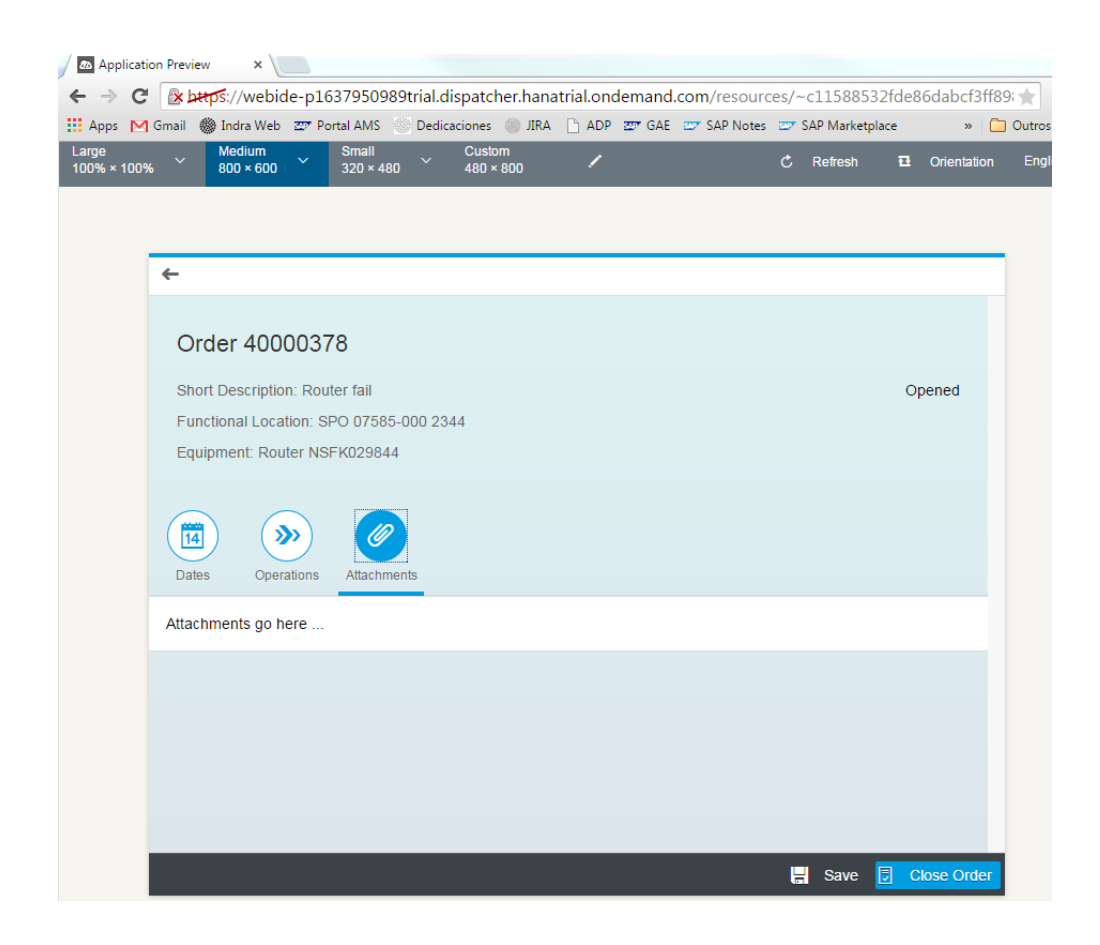

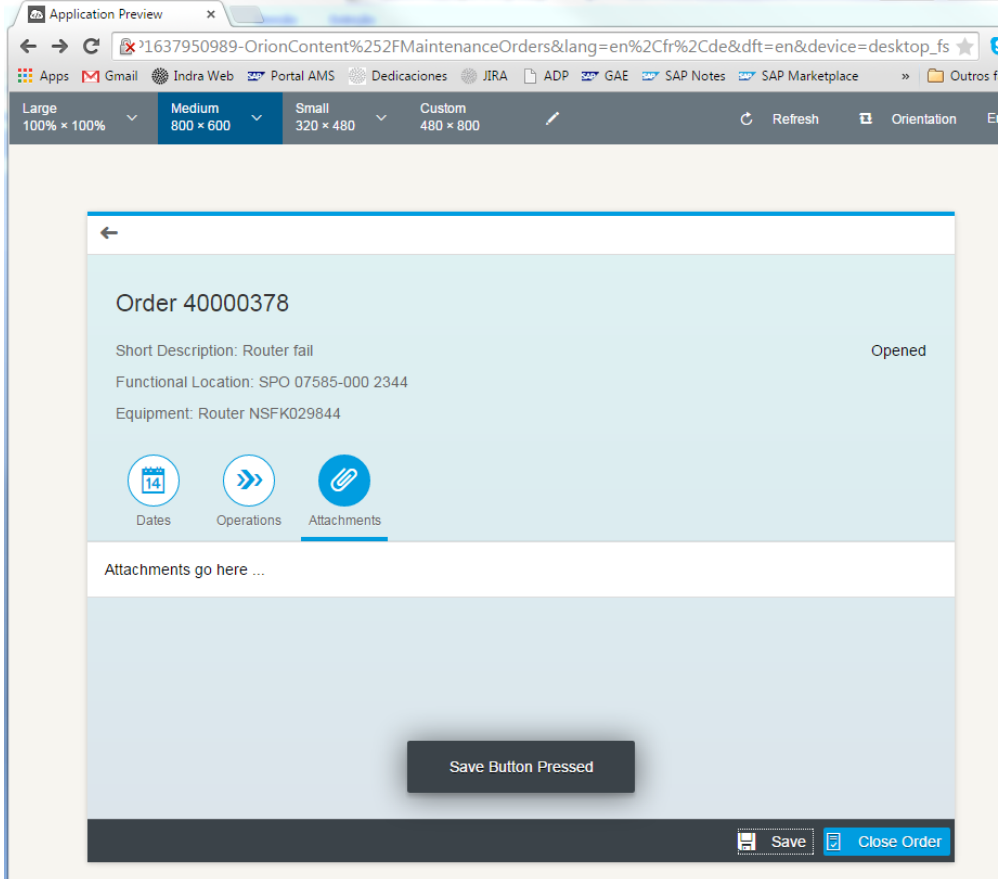